# **INOVANCE**

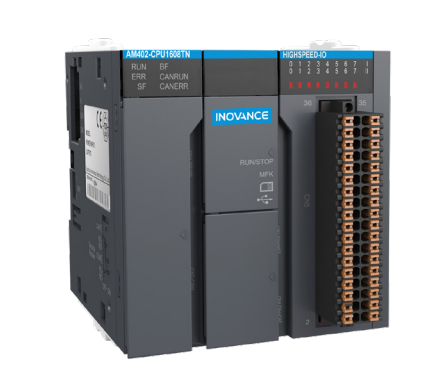

# User Guide

# **AM400-CPU1608TN** 19010693 **CPU Module (NPN Output)**

Thank you for purchasing the AM400-CPU1608TN CPU communication module (NPN Output) developed and manufactured independently by Inovance.

AM400 series PLC is a medium-sized PLC developed based on CoDeSys. It fully supports IEC61131-3 programming system, EtherCAT site real-time bus, and cam synchronous movement control, It is ded with unique high-speed I/O interfaces to meet the needs of high-speed applications. This guide describes the specifications, characteristics and using methods of the AM400-CPU1608TN CPU module (NPN Output). Please read this guide carefully before using to ensure more safe usage. Please refer to the AM400 Series PLC Hardware Manual and the AM400 Series PLC Programming

Manual to understand the use of the user program development environment and design method of the user program of the product. You can download the latest materials from www.inovance.com.

# 1. Safety Precautions

.<br>Safety information and precautions are identified into two grades: Warning and Caution. Please mak sure to operate properly with adequate safety assurance.

WARNING

Indicates the improper operation which, if not avoided, may cause death or serious iniury:

CAUTION Indicates the improper operation which, if not avoided, may cause moderate or minor injury, as well as equipment damage.

In some cases, even failure to follow "Cautions" may also lead to serious consequences. Please make sure to follow both warnings and cautions, otherwise, it may cause death or serious injury, as well as product and relevant equipment and system damage.

Please keep this guide well so that it can be read when necessary and forward this guide to the end

# WARNING

- $\leftarrow$  Provide a safety cuit outside the PLC so that the control system can still work safely once external power failure or PLC fault occurs.
- Add a fuse or circuit breaker because the module may smoke or catch fire due to long-time overcurrent caused by operation above rated current or load short-circuit

# $\bigwedge$  CAUTION

- An emergency stop circuit, a protection circuit, a forward/reverse operation interlocked circuit An emergency stop circuit, a protection circuit, a forward/reverse operation interlocked circuit,<br>and a upper position limit and lower position limit interlocked circuit,<br>and a upper position limit and lower position limit circuits of the PLC to prevent damage to the machine.
- To ensure safe operation, for the output signals that may cause critical accidents, please design external protection circuit and safety mechanism.
- Once PLC CPU detects abnormality in the system, all outputs may be closed; however, when a fault occurs in the controller circuit, the output may not be under control. Therefore, it is recessary to design an appropriate external control circuit to ensure normal operation;
- $\blacklozenge$  If the PLC $\degree$  s output units such as relays or transistors are damaged, the output may fail to switch between ON and OFF states according to the commands;
- ◆ The PLC is designed to be used in indoor electrical environment (overvoltage category II). The power supply must have a system-level lightning protection device, assuring that overvoltage due to lightning shock can' the applied to the PLC' spower supply input terminals, signal<br>input terminals and output terminals and so forth, so as to avoid damage to the equipment.

# WARNING

- Installation must be carried out by the specialists who have received the necessary electrical training and understood enough electrical knowledge.
- Disconnect all external power supplies of the system before module assembly/disassembly and bisconnect all external power supplies of the system before module assembly/disassembly and wiring. Failure to do so may result in so may result in electric shock, module fault or malfunction.
- ◆ Do not use the PLC where there are dust, oil smoke, conductive dust, corrosive or combustible gases, or exposed to high temperature, condensation, wind & rain, or subject to vibration and pact. Electric shock, fire and malfunction may also result in damage or deterioration to the
- $\blacklozenge$  The PLC is an open-type that must be installed in a control cabinet with lock (cabinet housing must satisfy protection of over IP20). Only the personnel who have the necessary electrical training and experience can open the cabinet.

# CAUTION

- $\bullet$  Prevent metal filings and wire ends from dropping into ventilation holes of the PLC during The continue of the product of the ends from dropping into ventilation holes of the PLC during<br>Installation. Failure to comply may result in fire, fault and malfunction. ♦ Ensure that there are no foreign matters on ventilation surface. Failure to comply may
- result in poor ventilation, which may cause fire, fault and malfunction.
- ◆ Ensure the module is connected to the respective connector securely and hook the module is connected to the respective connector securely and hook the module firmly. Improper installation may result in malfunction, faul

# WARNING

- ♦ Wiring must be carried out by personnel who have the necessary electrical training and experience
- ♦ Disconnect all external power supplies of the system before wiring. Failure to comply may result in electric shock, module fault or malfunction. • Install the terminal cover attached to the product before power-on or operation after wiring
- is completed. Failure to comply may result in electric shock. ♦ Perform good insulation on terminals so that insulation distance between cables will not
- reduce after cables are connected to terminals. Failure to comply may result in electric<br>shock or damage to the equipment.

# $\bigwedge$  CAUTION

A04

- ◆ Prevent dropping metal filings and wire ends drop into ventilation holes of the PLC at wiring. Failure to comply may result in fire, fault and malfunction.
- ◆ The external wiring specification and installation method must comply with local regulations. For details, see the wiring section in this guide.
- ♦ To ensure safety of equipment and operator, use cables with sufficient diameter and connect the cables to ground reliably.
- ♦ Wire the module correctly after making clear of the connector type. Failure to comply may result in module and external equipment fault. ► Tighten bolts on the terminal block in the specified torque range. If the terminal is not tight,
- hort-circuit, fire or malfunction may be caused. If the terminal is too tight, fall-off, shortcuit, fire or malfunction may be caused.
- If the connector is used to connect with external equipment, perform correct crimping or welding with the tool specified by manufacturer. If connection is in poor contact, shortcircuit. fire or malfunction may be caused.
- A label on the top of the module is to prevent foreign matters entering the module. Do not remove the label during wiring. Remember to remove it before system operation, facilitating ventilation.
- ◆ Do not bundle control wires, communication wires and power cables together. They must be run with distance of more than 100 mm. Otherwise, noise may result in malfunction.
- ◆ Select shielded cable for high-frequency signal input/output in applications with serious interference so as to enhance system anti-interference ability.

# WARNING

- A Maintenance & inspection must be carried out by personnel who have the necessary electrical training and experience
- ◆ Do not touch the terminals while the power is on. Failure to comply may result in electric shock or malfunction.
- ♦ Disconnect all external power supplies of the system before cleaning the module or re-Eightening screws on the terminal block or screws of the connector. Failure to comply may<br>result in electric shock.
- $\bullet$  Disconnect all external power supplies of the system before removing the module or connecting/removing the communication wirings. Failure to comply may result in electric shock or malfunction

# $\bigwedge$  CAUTION

- ♦ Get acquainted with the guide and ensure safety before online modification, forcible output, and RUN/STOP operation.<br>
► Disconnect the power supply before installing/removing the extension card.
- 

At disposal

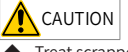

#### Treat scrapped module as industrial waste. Dispose the battery according to local laws and regulations.

# 2. Product Information

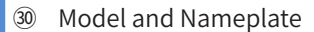

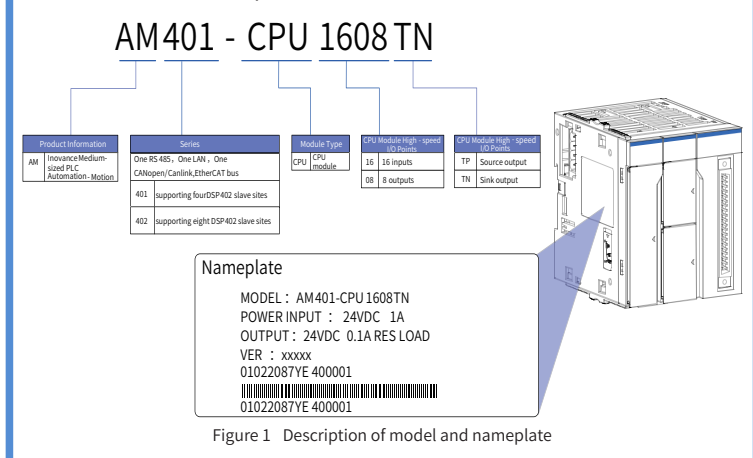

#### 0 M program storage space; 20 M data storage space One RS485: One CANopen/CANlink: One LAN suppo axis motion control; Supporting EtherCAT AM400 PU1608T Built-in 16-input 8-output high-speed I/O Sink type output 10 M program storage space: 20 M data storage space one RS485; One CANopen/CANlink; One LAN  $OMAO2$ supporting 8-axis motion control; Supporting EtherCAT AM400 -------<br>CPU1608T Built-in 16-input 8-output high-speed I/O Sink type output

# 30 External Interface

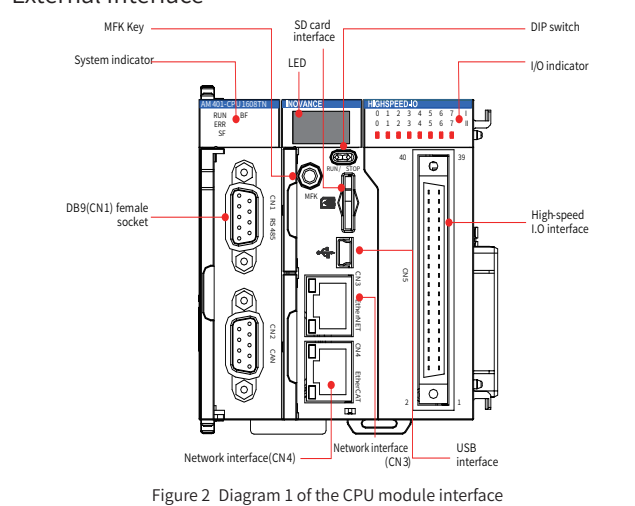

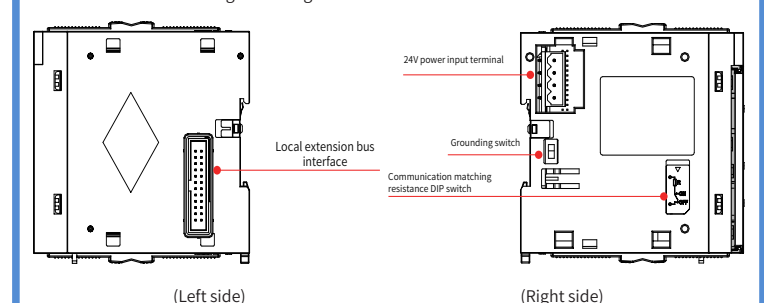

Figure 3 Diagram 2 of the CPU module interface

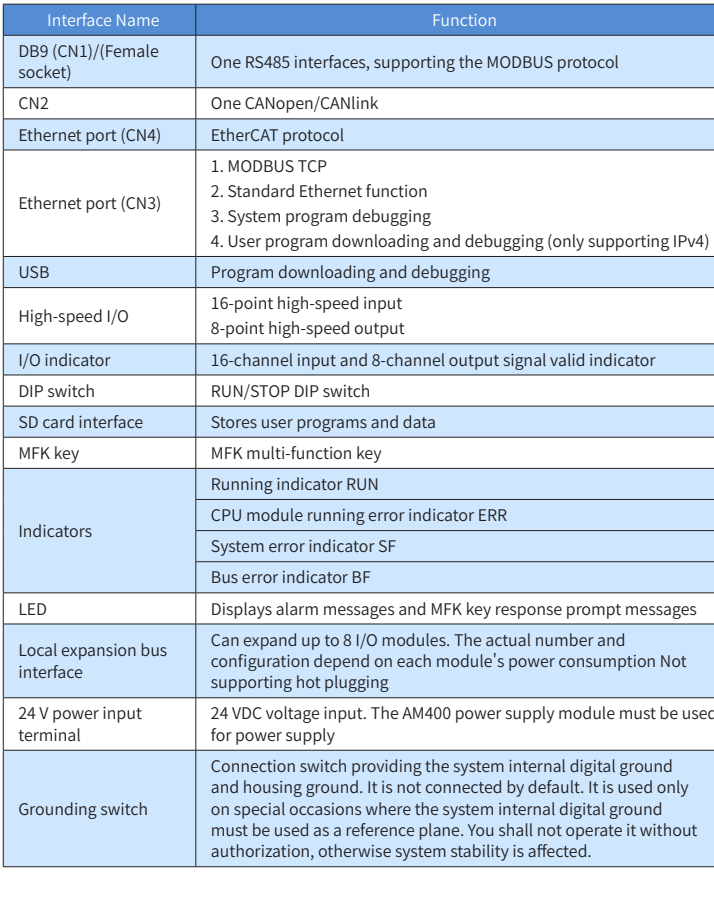

 $\overline{3}$ 

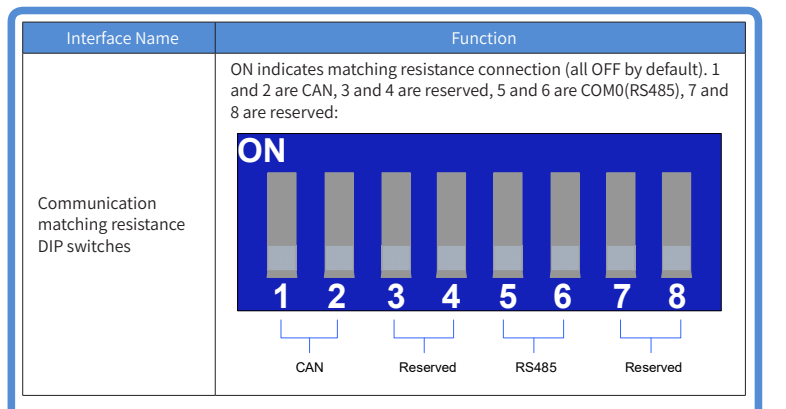

# $\blacksquare$  General Specifications

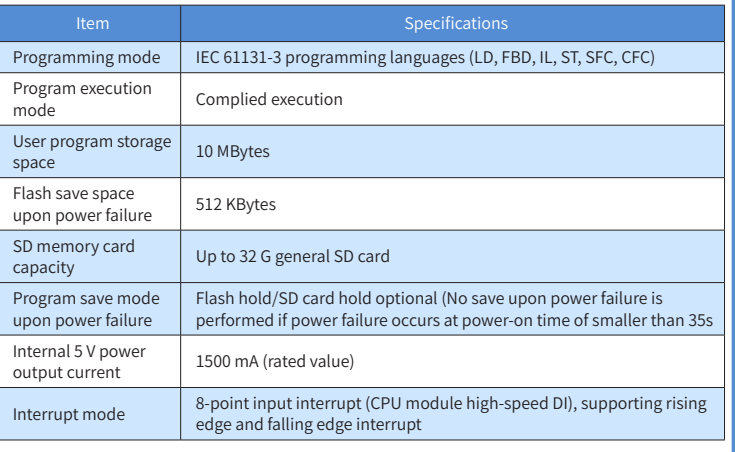

# Input Specifications

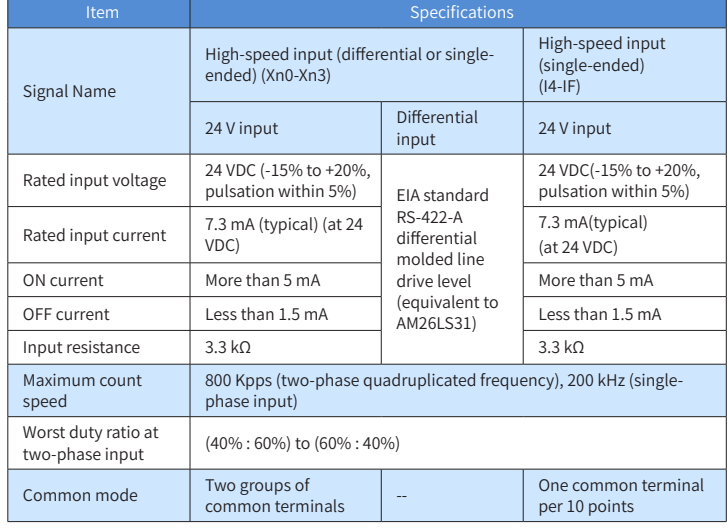

# ■ Output Specifications

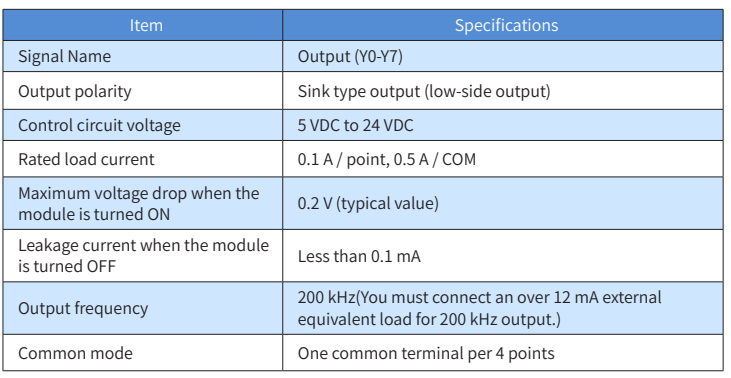

◆ The total extended distance of the high-speed I/O interface extension cable shall be within 3.0

◆ The single-phase pulse duty ratio must be greater than 40% when high-speed input is in phases A and B.

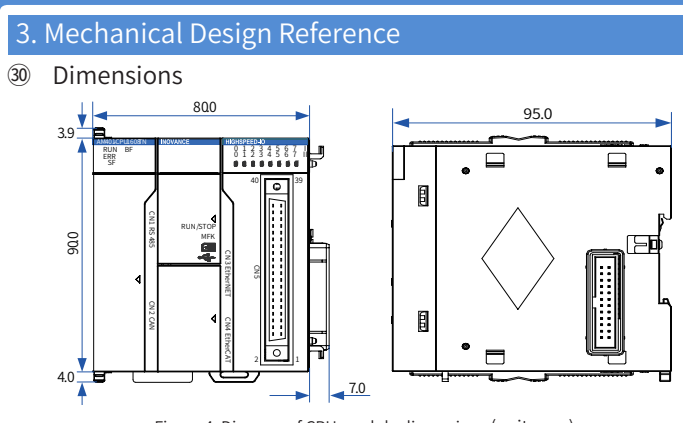

Figure 4 Diagram of CPU module dimensions (unit: mm)

# 4. Electrical Design Reference

# $\blacksquare$  Terminal Arrangement

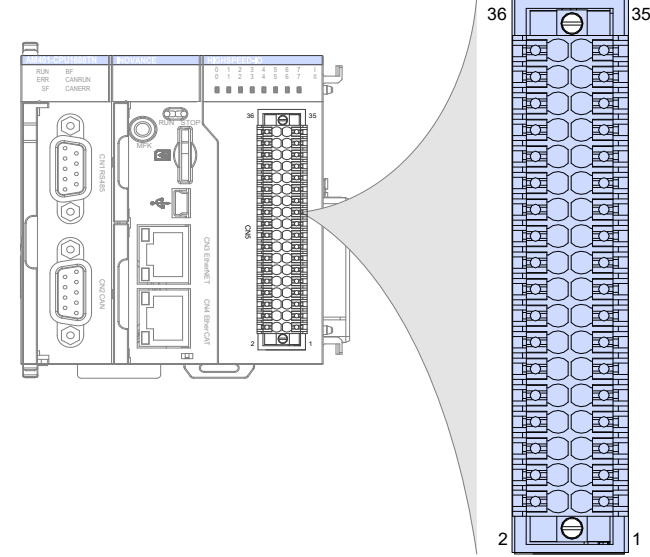

Figure 5 Connection terminal arrangement of the CPU module

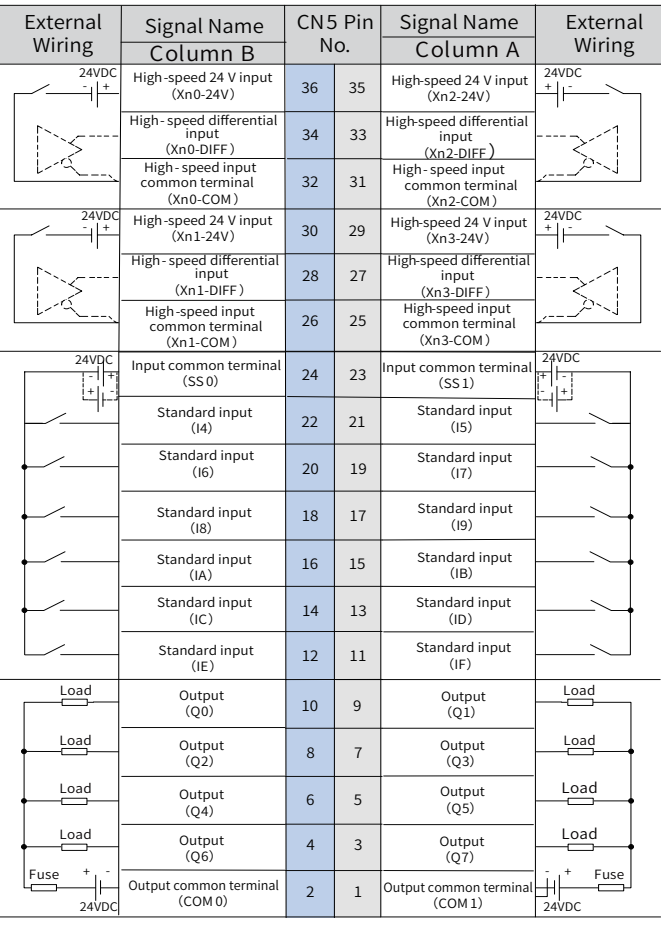

.<br>I All 16-channel inputs of the CPU module support high-speed input. The first 4-channel inputs upport 24 V single-ended or differential input. The last 12-channel inputs support 24 V singleended input.

Equivalent internal circuit

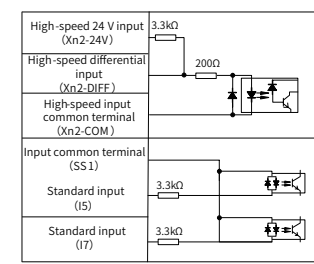

#### $\blacksquare$  Wiring Precautions

- 1) The total extended distance of the high-speed I/O interface extension cable shall be within 3.0
- Do not bundle the extension cable together with power cables (high voltage, large current) which produce strong interference signals. Separate it from other cables and avoid cabling in parallel.
- Select recommended cables and pinboards for connection. It is recommended that shielded cables be used as extension cables to enhance anti-interference ability.
- Ensure that the minimum bending radius of cables is greater than 76 mm when laying extension cables. In the case of 76 mm bending radius, malfunction may occur due to performance degradation and cable breaking.
- Annlication examples

The first 4 digital inputs of the high-speed IO support high-speed single-end and differential signals. Before use, ensure that the wiring is correct. The following table explains how to use the igh-speed IO, taking Xn0 as an example.

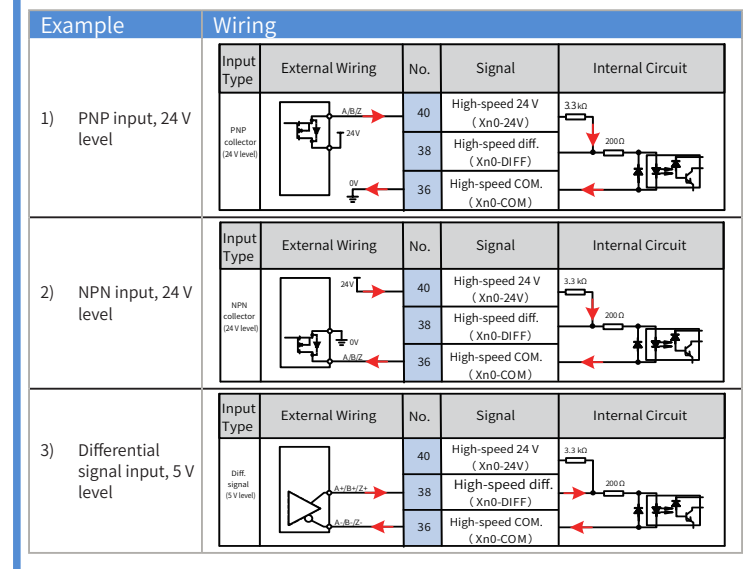

# 5. Communication Connection

- 30 Cabling of the CPU Module and Communication Module
- 1) Connection of RJ45 network cable
- Hold and insert the connector with cable into the RJ45 interface of the communication module until a clicking sound is made.

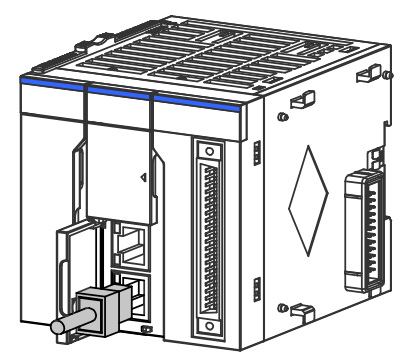

Figure 6 Diagram of network cable connection

◆ Disassembly procedures: Hold the connector tail mechanism to pull out the connector along a horizontal direction with the module.

Requirements for securing communication cable

To avoid the influence on the communication cable due to other stresses and ensure the stability of communication, please secure the cable near the equipment before EtherCAT and CANopen ommunication, as shown in the following figure:

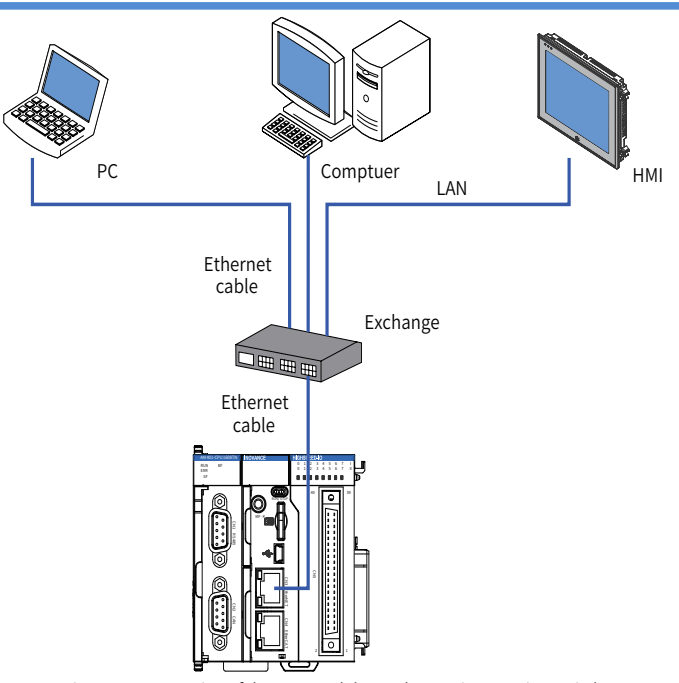

Figure 11 Connection of the CPU module to other equipment via a switch

#### 2) Wiring

To improve equipment communication reliability, the Ethernet cable must be a category 5 shielded twisted pair with iron case molding line.

#### 6. Programming tool downloading

## ■ Programming Tool Downloading

The user programming software for Inovance AM400 series medium-sized PLC is a free software. You can obtain a software DVD from an Inovance distributor, or download it from the data downloading webpage at Inovance official website www.inovance.cn or from the Inovance page at www.gongkong.com. You can also download reference data about AM400 series PLC products and applications.

Hardware requirements: One desktop PC or portable computer with Windows 7 or later version<br>of the operating system; 2 GB computer RAM contents, over 5 GB remaining space in the hard<br>disk or SSD. It is recommended that the otherwise the running speed is affected.

Inovance improves its products and data continuously. It is recommended to update software and refer to any updated and issued reference data to facilitate your application design, if necessary.

#### ■ Programming Environment and Software Installation

#### vironment Requirements

After a program is written to the CPU module in STOP state, when running the system: Toggle to RUN

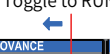

 $\blacksquare$ RUN ERR BF CANRUN

An LAN network cable can also be used for connection between the PC and the AM400 controller. It is recommended to connect AM400 to the LAN via a router. This allows a greater distance between the PC and the AM400, e.g. performing programming on the AM400 located in the workshop by staying at the office. This also achieves a faster interactive communication rate. Therefore, there must be one idle LAN network interface and one network cable in the local network.

2) If you confirm to reset the IP address, press the MFK key once more, and the LED starts to display a countdown starting from 10, 9, 8...

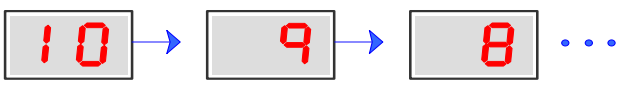

When the countdown reaches 0, press the MFK key to finish the reset operation, and the IP address resetting is completed. After the PLC is powered on again, a new IP address is used.

### ■ CPU Module LED Display

A USB cable can also be used for connection between the PC and the AM400 controller. In this case, one USB cable is needed and a MiniUSB plug must be provided at one end of its cable.

# 7. Operation and Maintenance

## ■ Run and Stop Operations

After a program is written to the CPU module, perform the startup and shutdown operations in the following steps.

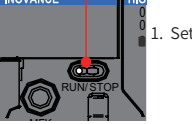

SF

 $\overline{\phantom{a}}$ 

CANERR

Set the RUN/STOP switch to RUN.

2. Check that the RUN indicator is solid on in green.

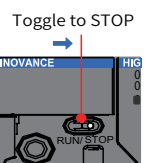

3. When you need to stop running, set the RUN/STOP switch to STOP. You can also stop the PLC via upper computer background software.

11

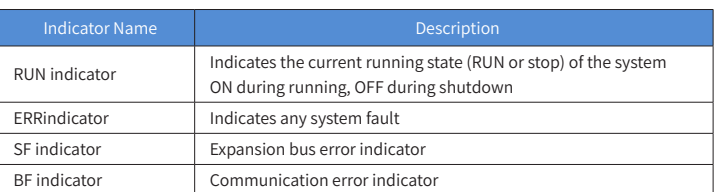

## ■ MFK Key Description

The main function of the MFK key is an IP address reset command key of the PLC main module and is valid when the PLC is in STOP state.

The factory default IP address of the CPU module is 192.168.1.88. If this address is modified, before communication with another PC for networking, communication may fail due to forgetting the last modified IP address. At this moment, set the IP address of the CPU module to the factory default address using the MFK key.

- Connection between modules is mainly fixed using a module connection interface, fixed lock catch, etc. Take as a sample the connection of the CPU module to the power module. 1) Slide the lock catch on the CPU module in the direction as shown in the figure.
- Unlock

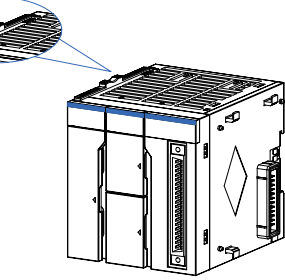

1) Press and hold down the MFK key in STOP state until the LED displays I.P.

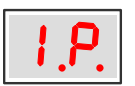

(The system prompts that the IP address reset operation is about to be performed.)

Hang the fixed jaw on the upper side of the module to the upper side of the DIN guide rail in direction A as shown in the figure. Press the module group hard in direction B as shown in the figure until it is fully embedded into the guide rail.

After locking the DIN guide rail mounting hooks on the module, embed the module to the DIN guide rail. Press upwards until a clicking sound is made. In addition, tools such as screwdrivers shall be used in the case that no finger can reach the DIN guide rail mounting hooks.

- 1) Inovance provides 18-month free warranty to the equipment itself from the date of manufacturing for the failure or damage under normal use conditions.
- 2) Within the warranty period, maintenance will be charged for the damages caused by the following reasons:
- a. Improper use or repair/modification without prior permission
- b. Fire, flood, abnormal voltage, other disasters and secondary disasters
- c. Hardware damage caused by dropping or transportation after procurement
- d. Improper operations
- e. Damage out of the equipment (for example, external device factors)
- The maintenance fee is charged according to the latest Maintenance Price List of Inovance.
- If there is any problem during the service, contact Inovance's agent or Inovance directly.
- Inovance reserves the rights for explanation of this agreement.

When the system fails, the fault code information will be displayed through the LED on the CPU. The display mode is "E.r. and fault code" that appear alternatively. Assume that the fault code is 40, the LED display is shown in the following figure:

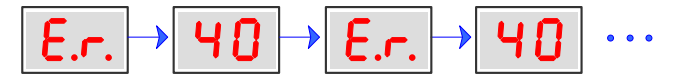

# LED Fault Display Information and Countermeasures:

Address: No.16, Youxiang Road, Yuexi Town, Wuzhong District, Suzhou 215104, P.R. China Website: http://www.inovance.com

#### ◆ Length requirement

 $\overline{1}$ 

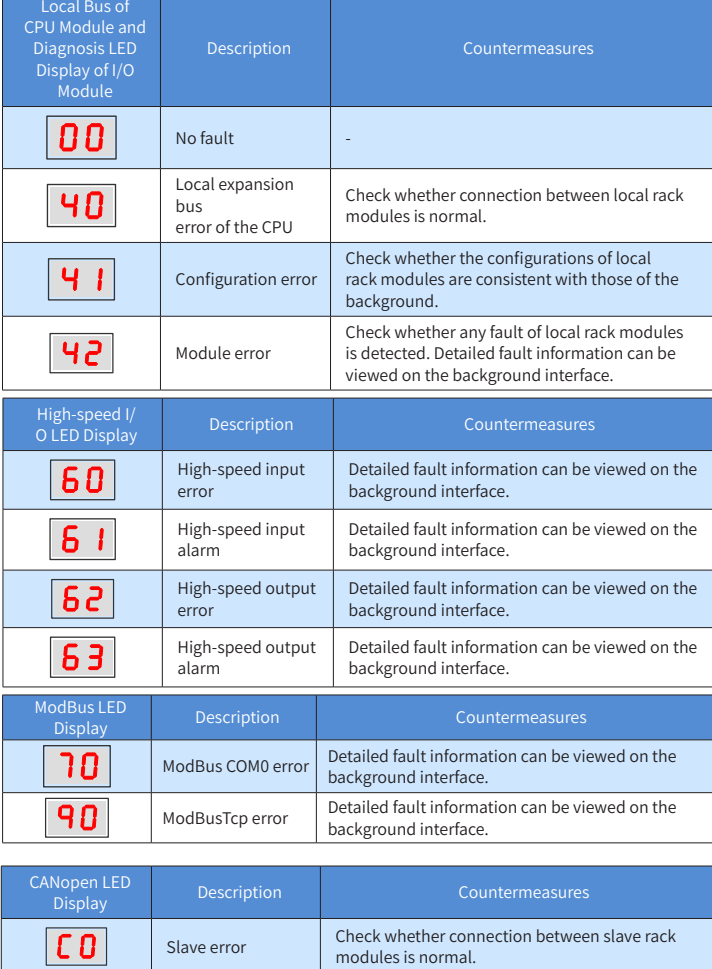

It can also be connected to a hub or switch using an Ethernet cable and then to other network quipment via the hub or switch to implement multi-point connection

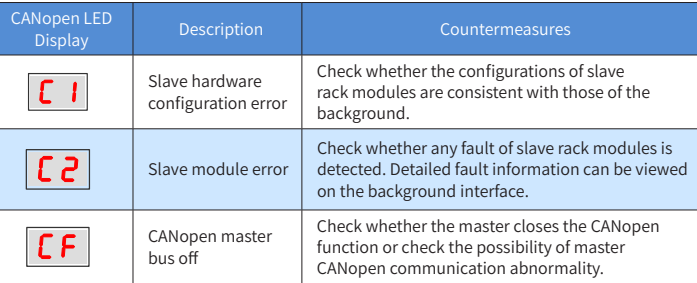

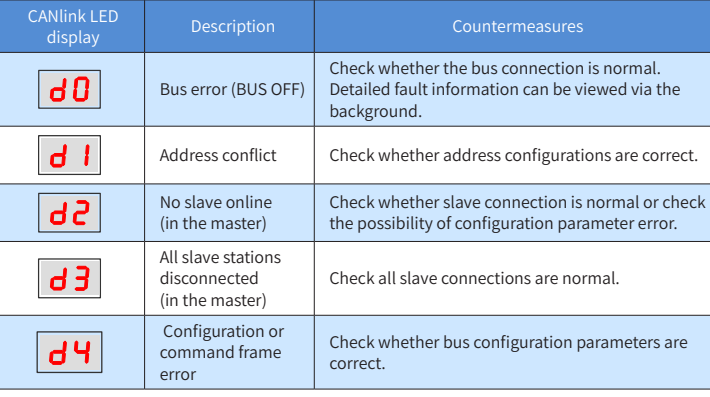

### 9. Module Connection

# ■ Connecting the Power, CPU and Expansion Modules

Figure 12 Unlocking by sliding a lock catch in a direction

2) Connect the connectors on the CPU and power modules fully and tightly.

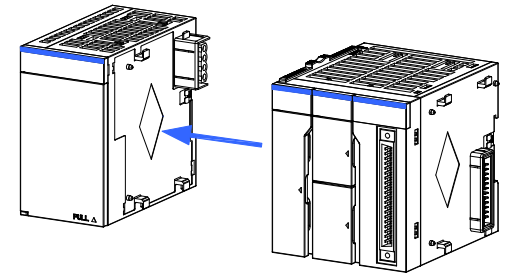

Figure 13 Connecting the connector on the power module

3) Slide the lock catch on the CPU module in the direction as shown in the figure to finish the connection and locking of both modules.

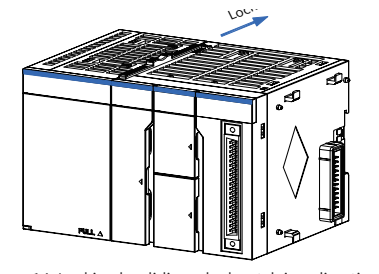

Figure 14 Locking by sliding a lock catch in a direction

## ■ Connecting the Power, CPU and Expansion Modules

1) Pull out downwards all DIN guide rail mounting hooks on the back of the module (as shown in the following local diagram) until a clicking sound is made.

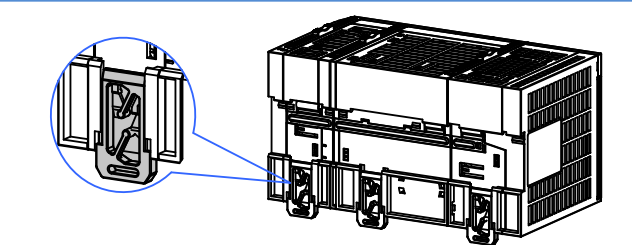

Figure 15 Pulling down hooks on the modules

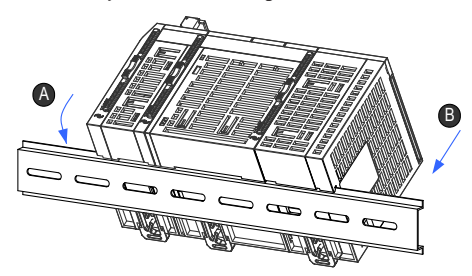

Figure 16 Clasping the module into the DIN rail

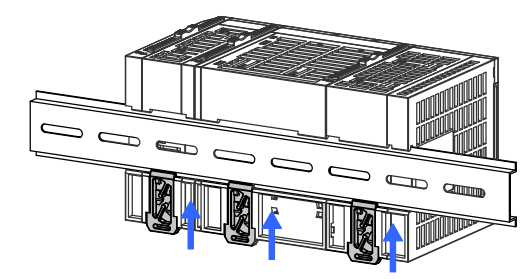

Figure 17 Clasping hooks on the modules in the arrow directio7

# **INOVANCE** Warranty Agreement

#### Suzhou Inovance Technology Co., Ltd.

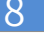

# Description of Indicators and MFK Key

# ■ CPU Module Indicators

FastEthernet technology demonstrates the cable length between devices shall not exceed 100 m when the EtherCAT bus is used. Otherwise, it will cause signal attenuation, affecting normal communication.

#### ◆ Technical requirements:

There is no evidence of short circuit, open circuit, displacement and poor contact during the 100% continuity test. Cables with the following specifications are recommended:

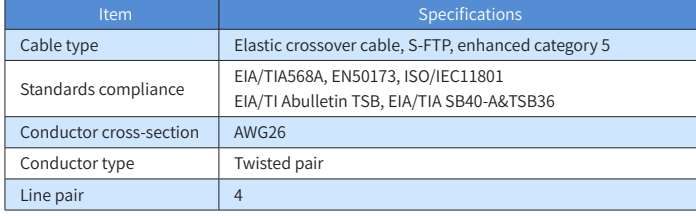

#### ■ Serial Communication Connection via RS485

CN1 in the figure shows the RS485 interface.

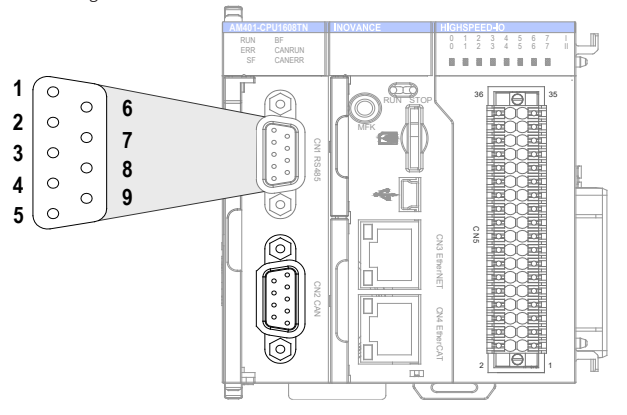

Figure 9 RS485 communication terminal definition on CPU module

#### Definition of DB9 assignment:

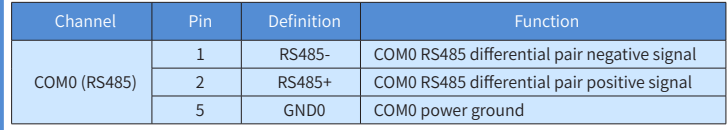

# ■ Connection via Ethernet Monitoring

#### 1) Diagram of Networking

The Ethernet interface of the CPU module can perform point-to-point connection to a computer, HMI, etc. using an Ethernet cable.

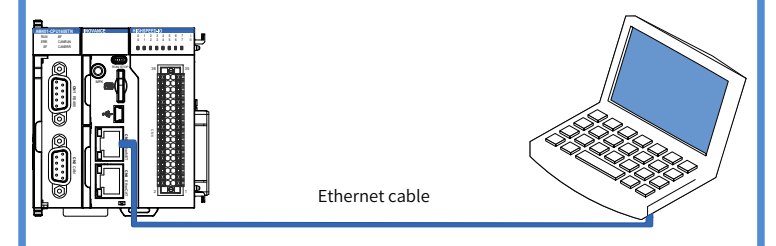

Figure 10 Connection of the CPU module to a PC

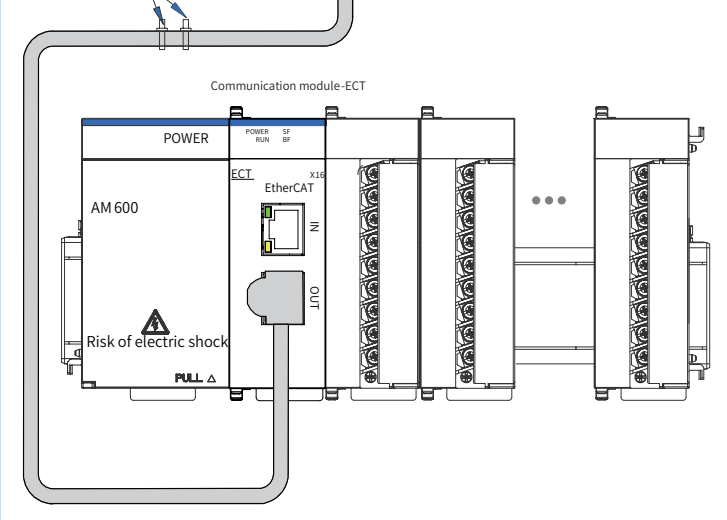

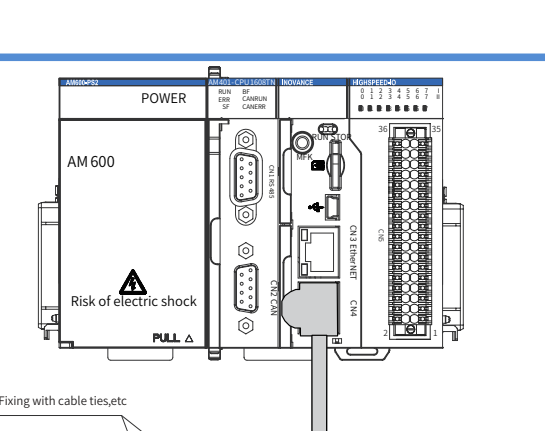

Figure 7 Communication cable must be secured near the equipment

#### ■ Connection via EtherCAT bus

### EtherCAT Specifications

# EtherCAT Bus Specifications

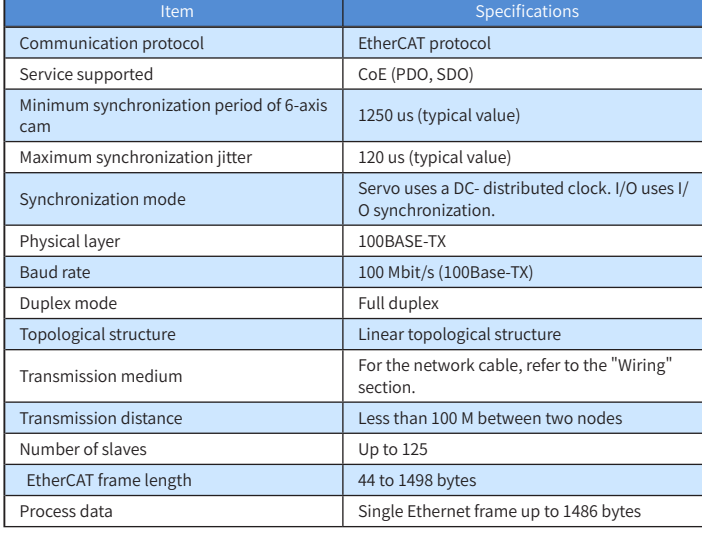

2) Wiring

The CPU module implements EtherCAT bus communication via a CN4 port. Its requirements for the communication network cable are as follows:

Requirements for the ECT communication network cable:

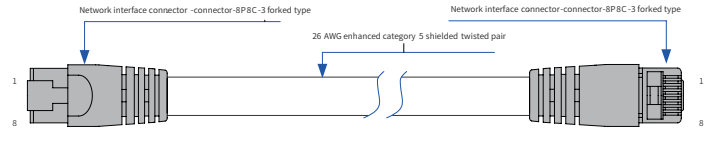

#### Figure 8 Requirements for EtherCAT network cable preparing

### ◆ Signal pin assignment

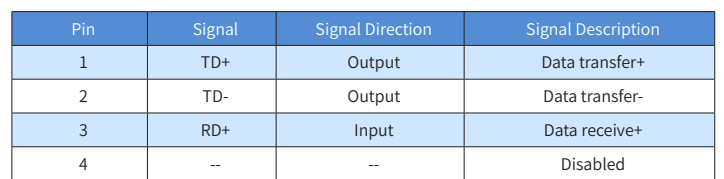